## **Úloha na cvičenie v 8. týždni LS2008**

Cieľom riešenia tejto úlohy je precvičiť si problematiku analýzy reproduktora v nekonečnej ozvučnici pomocou elektro-mechanicko-akustických analógií a programu AkAbak. Úloha nadväzuje na predchádzajúce úlohy a je založená na priamom využití poznatkov z prednášky "Reproduktor v nekonečnej ozvučnici".

## **Znenie úlohy**

l

Uvažujte reproduktor v "nekonečnej" ozvučnici, špecifikovaný prideleným dátovým listom (*[ftp://kemt.fei.tuke.sk/KEMT320\\_EA/\\_materialy/2008/cvicenia/datasheets\\_2/](ftp://kemt.fei.tuke.sk/KEMT320_EA/_materialy/2008/cvicenia/datasheets_2/)*).

- 1. Vypočítajte a porovnajte s údajmi v dátovom liste:
	- a) TS parametre  $Q_{ES}$ ,  $Q_{TS}$  a  $V_{AS}$  reproduktora (3b)
	- b) menovitú účinnosť reproduktora (1b)
	- c) menovitú tlakovú citlivosť reproduktora (1b)
	- d) menovitú výchylkovú citlivosť reproduktora (1b)
- 2. Napíšte (upravte) skript na simuláciu náhradnej schémy reproduktora v nekonečnej ozvučnici podľa obrázku (prvok "Radiator" na prednej strane membrány<sup>[1](#page-0-0)</sup>, vynechajte indukčnosť cievky !!!):
	- a) Zobrazte amplitúdovú frekvenčnú charakteristiku reproduktora pri elektrickom príkone 1W, vzdialenosti 1m od ústia reproduktora v osi reproduktora, odčítajte "ustálenú" hladinu akustického tlaku v [dB] a porovnajte ju s katalógovým údajom citlivosti reproduktora. Pri zobrazení charakteristiky použite simuláciu *Sum/Acoustic Pressure* (2b).
	- b) Zobrazte smerovú charakteristiku reproduktora v polárnych súradniciach pre frekvencie 100Hz, 1000Hz, 10000Hz (1b). Pri akej frekvencii je reproduktor "smerovejší" ? (*Sum/Directivity Pattern – polar*)
	- c) Zobrazte frekvenčnú charakteristiku amplitúdy výchylky membrány reproduktora pri vstupnom príkone 1W, nájdite a odčítajte jej maximálnu hodnotu a porovnajte ju s maximálnou povolenou hodnotou výchylky reproduktora, uvedenou v dátovom liste (2b). (*Inspect/Excursion*)
	- d) Vypočítajte maximálnu hodnotu elektrického príkonu, ktorý môže byť dodaný do reproduktora tak, aby nedošlo k prekročeniu maximálnej výchylky a porovnajte túto hodnotu s hodnotou maximálneho príkonu reproduktora podľa katalógového listu (1b)– pri akých frekvenciách to platí ?

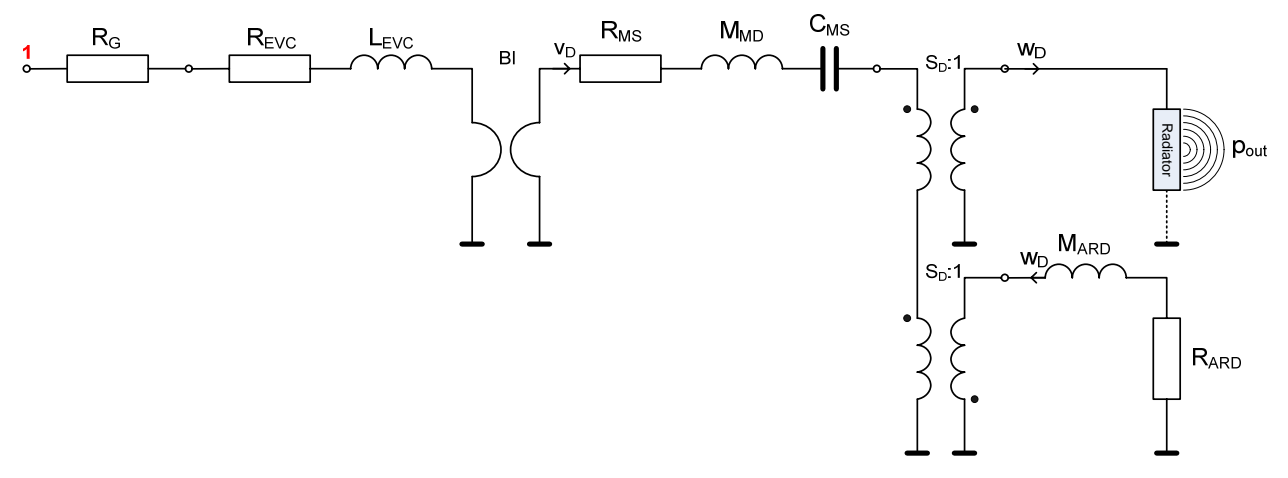

*Obr. 1 Náhradná schéma reproduktora s prvkom "Radiator"* 

3. Upravte skript<sup>[2](#page-0-1)</sup> tak, že najprv "vráťte" do obvodu indukčnosť cievky a potom zmeňte piestovú membránu (typ *"piston"*) na kónickú (typ *"cone"*), ktorá v AkAbaku vernejšie modeluje chovanie skutočnej membrány reproduktora. Rozmery kónickej membrány odhadnite z nákresu reproduktora v dátovom liste. Frekvenciu *fp* (*frequency of mass reduction*) zvoľte tak, aby  $f<sub>n</sub> = 200/dD$ .

<span id="page-0-0"></span><sup>&</sup>lt;sup>1</sup> Prvok "Coupler" alebo "Radiator" musí byť viazaný na model (piestovej) membrány (pozri obr. 2, 3 a 4)  $\frac{2}{3}$  Odporýžem tieto zmeny realizoveť v semestatnom "systéme" v rémei jedného skripty

<span id="page-0-1"></span>Odporúčam tieto zmeny realizovať v samostatnom "systéme" v rámci jedného skriptu

- a) Zobrazte amplitúdovú frekvenčnú charakteristiku reproduktora za rovnakých podmienok ako v bode 2a, ale s uvažovaním vplyvu cievky a porovnajte ju s charakteristikou, získanou v bode 2a (1b)
- b) Zobrazte amplitúdovú frekvenčnú charakteristiku reproduktora za rovnakých podmienok ako v bode 3a, ale s uvažovaním tvaru kónickej membrány a porovnajte ju s charakteristikou, získanou v bode 2a a 3a (1b)
- c) Z tvaru AFCH akustického tlaku kónickej membrány (3b) odčítajte dolnú a hornú medznú frekvenciu reproduktora - pri poklese o 3dB voči ustálenej hladine akustického tlaku, ako bola zistená v bode 2a. (2b)
- 4) Obsah a formu skriptu dodržte ako na predchádzajúcich cvičeniach.
- 5) Čo je potrebné odovzdať na konci cvičenia (na *ftp://cvicenie@kemt.fei.tuke.sk/2008/cv08*)
	- a) Skript programu AkAbak, t.j. súbor so zaužívaným názvom, ktorý okrem skriptu vlastných systémov bude obsahovať vypočítané a/alebo odčítané a porovnané hodnoty podľa bodov 1abcd, 2acd a 3c .
	- b) Diagramy programu AkAbak:
		- amplitúdovú frekvenčnú charakteristiku podľa bodov 2a, 3a, 3b ("tri v jednom")
		- smerovú charakteristiku podľa bodu 2b
		- charakteristiku výchylky podľa bodu 2c
- 6) Spôsob hodnotenia
	- a) manuálne vypočítané a odčítané hodnoty podľa bodov 1abcd, 2acd a 3c (11b)
	- b) úplnosť a správnosť diagramov (5b)

Coupler 'front' Node=8=9=10  $SD = \{Sd\}$  Piston Radiator 'Rad1' Def='front' Node=10

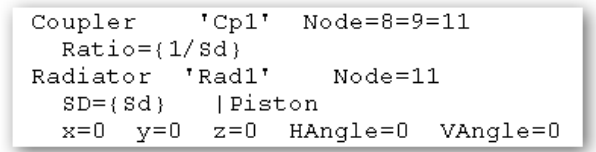

 *Obr. 2 Fragmenty skriptu, definujúceho dvojaký spôsob väzby prvku Radiator na model skutočnej membrány v programe AkAbak. Vľavo je "Coupler" viazaný na model piestovej membrány (Piston) a akustický vysielač (Radiator) je viazaný na "Coupler" (Def='front'). Vpravo je na model membrány viazaný priamo prvok Radiator.* 

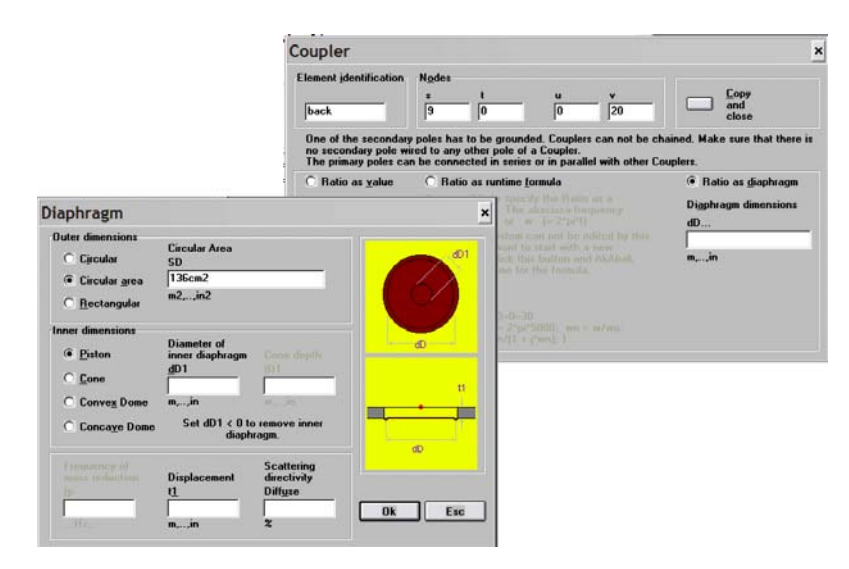

*Obr. 3 Dialógové okno prvku "Coupler" a "Diaphragm", ktoré vyvoláme z okna "Coupler" voľbou "Ratio as diaphragm" a kliknutím na pravé tlačítko myši pri presune kurzora na okienko "dD".* 

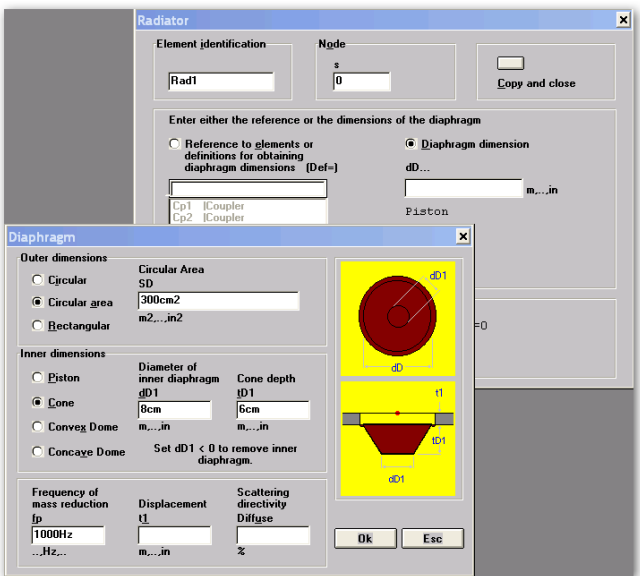

*Obr. 4 Dialógové okná prvku "Radiator" a "Diaphragm", ktoré vyvoláme ktoré vyvoláme z okna "Radiator" voľbou "Diaphragm dimension" a kliknutím na pravé tlačítko myši pri presune kurzora na okienko "dD"..* 

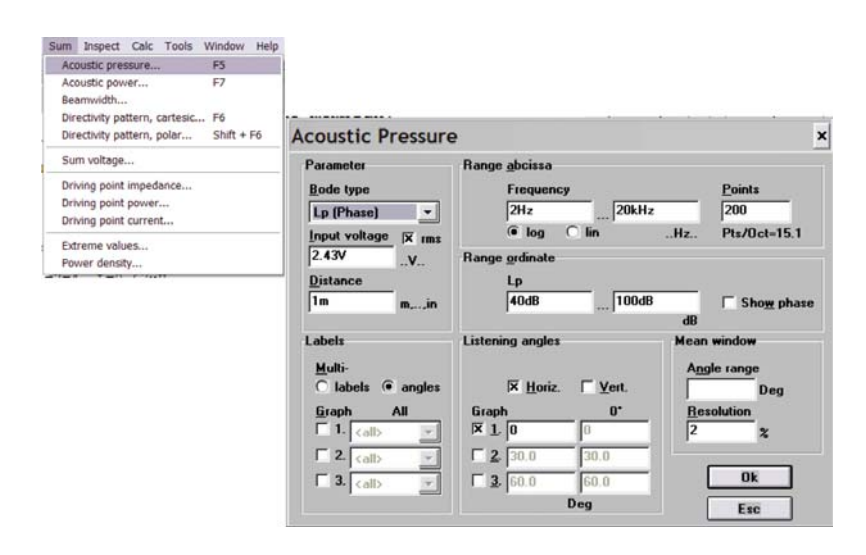

*Obr. 5 Dialógové okno na simuláciu vysielania reproduktora do priestor, vyvolané kliknutím na Sum/Acoustic pressure.*